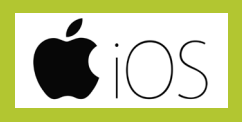

**COMMENT AJOUTER UN SIGNET DU SITE SUR VOTRE ÉCRAN D'ACCUEIL**

#### **• Sur Safari aller sur la page d'accueil du site www.amphitea.com**

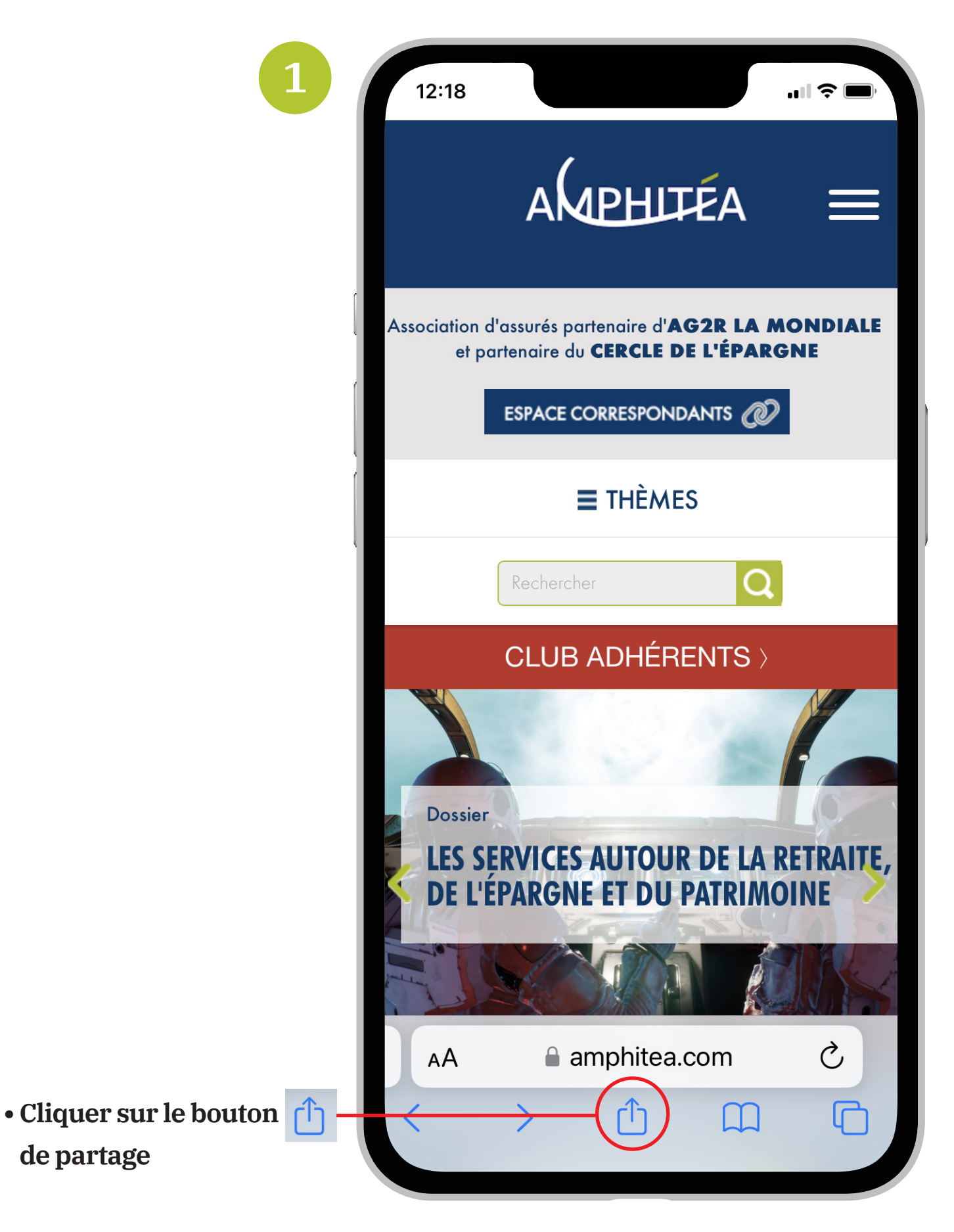

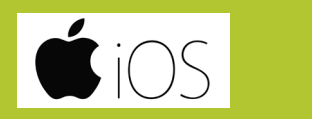

**COMMENT AJOUTER UN SIGNET DU SITE SUR VOTRE ÉCRAN D'ACCUEIL**

### **• Un menu apparaît**

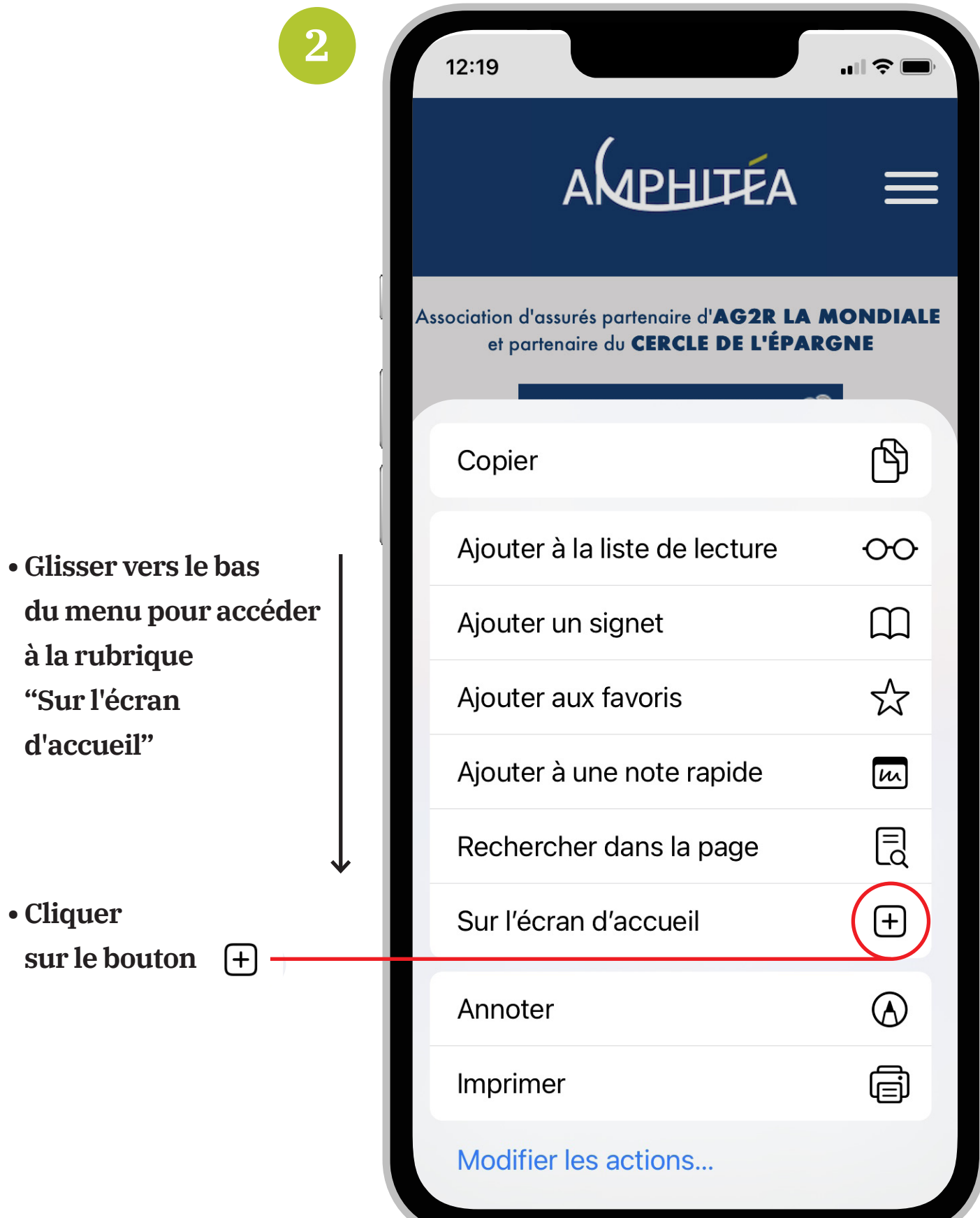

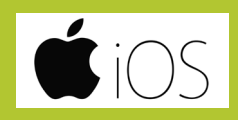

**COMMENT AJOUTER UN SIGNET DU SITE SUR VOTRE ÉCRAN D'ACCUEIL** 

#### · Ajouter le signet

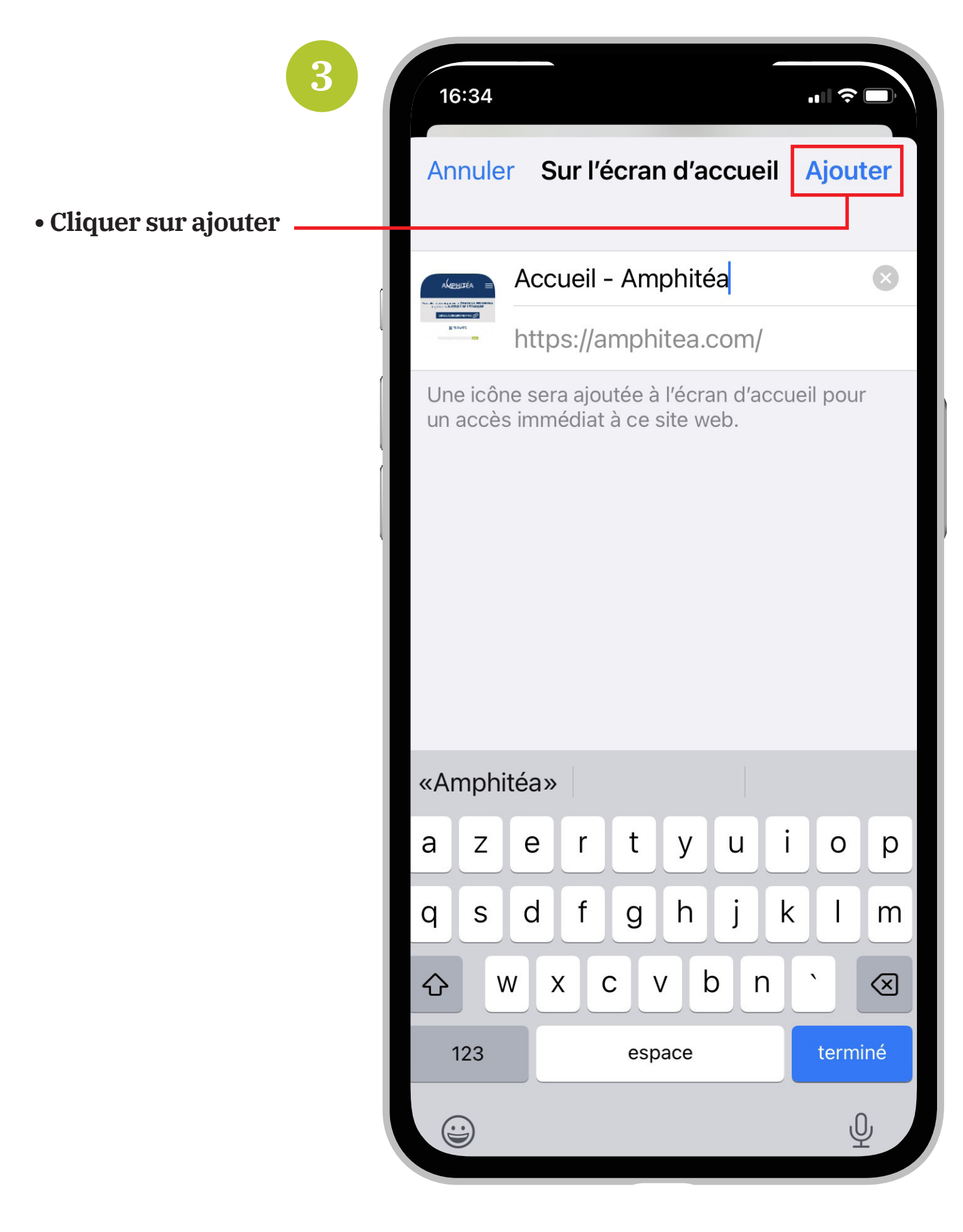

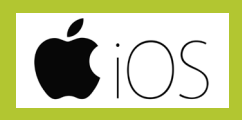

**COMMENT AJOUTER UN SIGNET DU SITE SUR VOTRE ÉCRAN D'ACCUEIL**

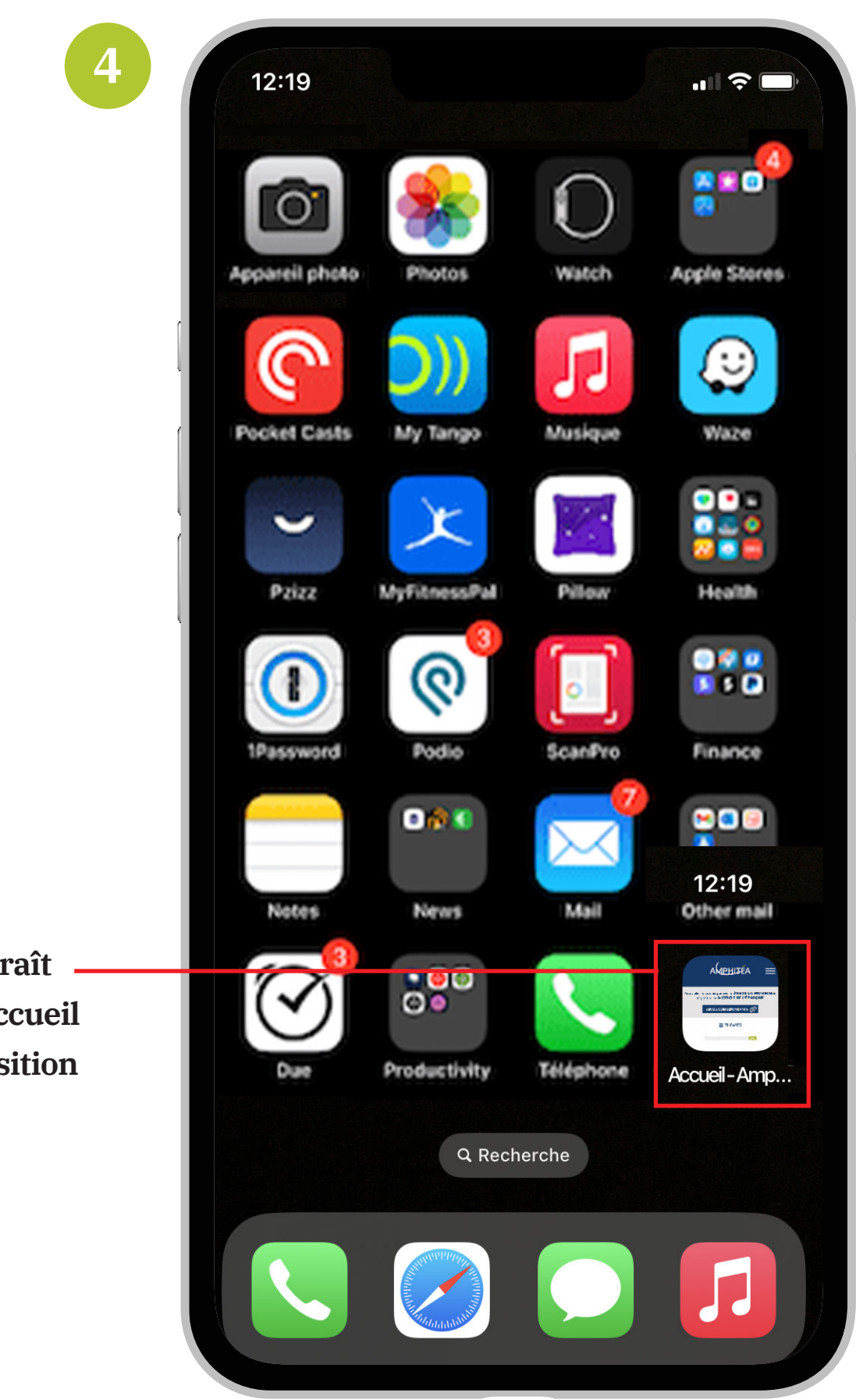

**• Un signet apparaît sur l'écran d'accueil en dernière position**